# Rapport de projet

# Projet SOA Plateforme Financière

Aykut ACIKEL François PEREIRA DUARTE Jonathan WALIN

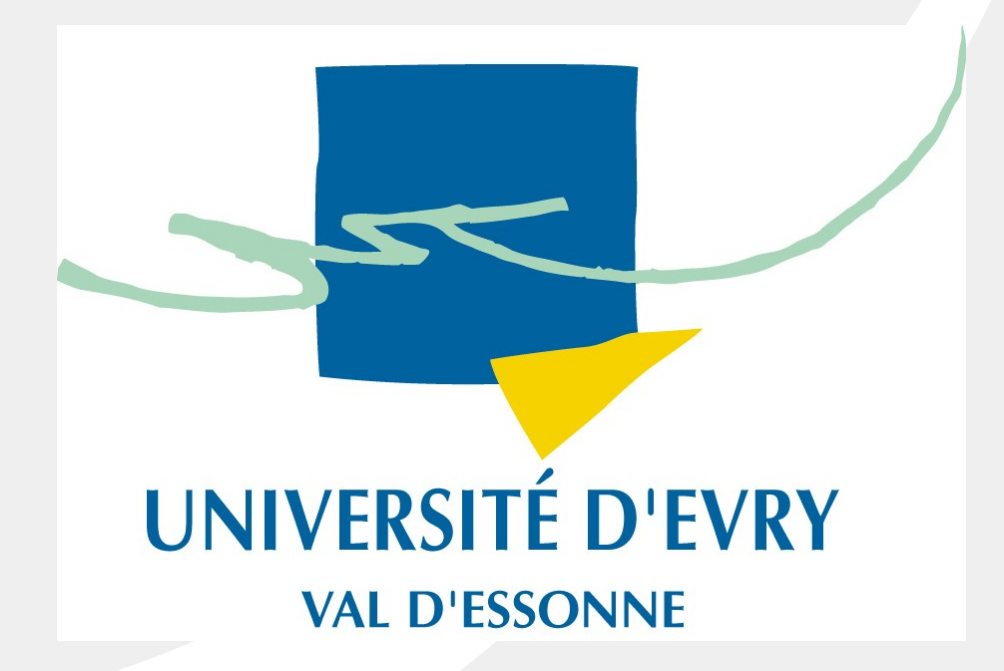

# Sommaire

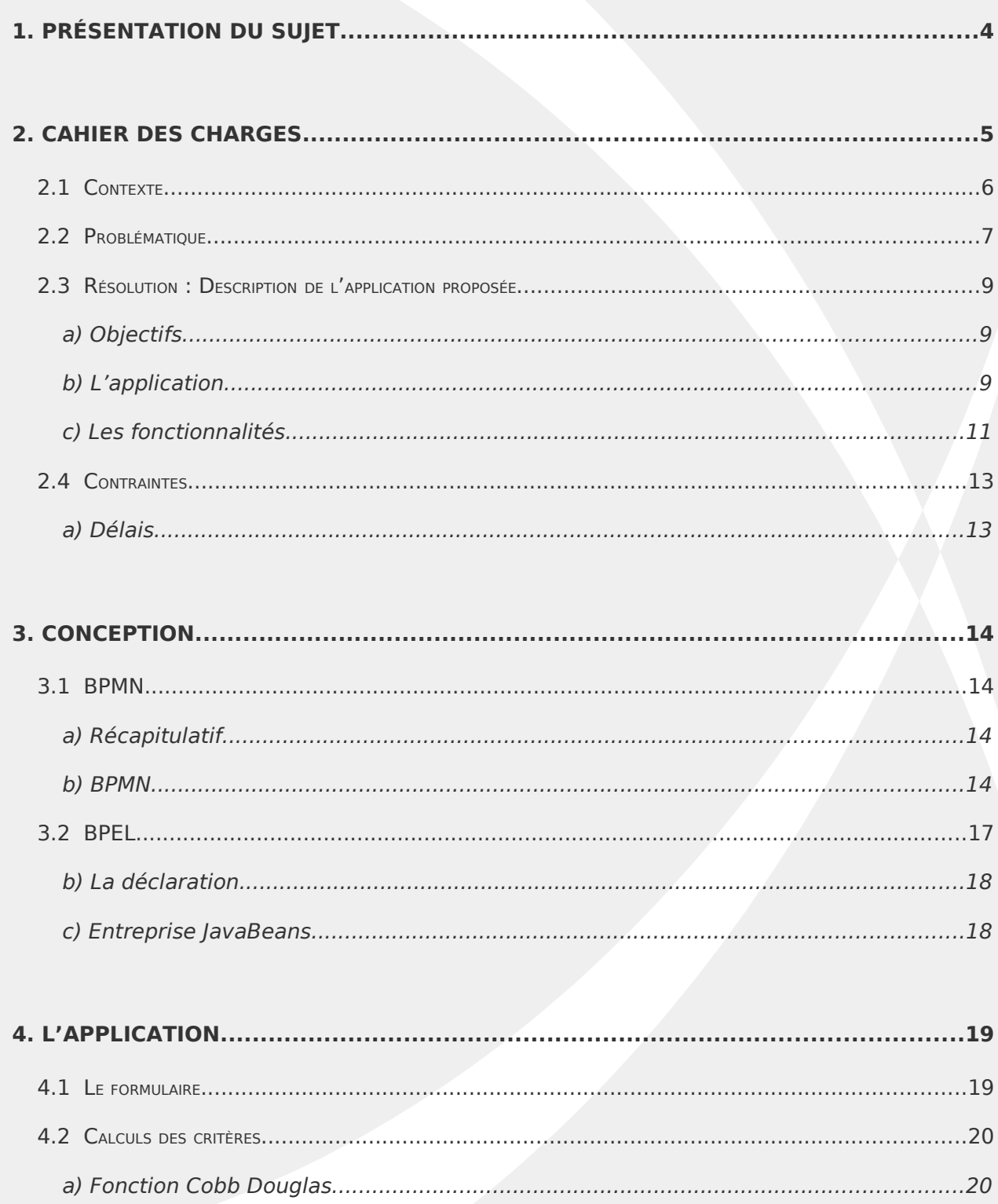

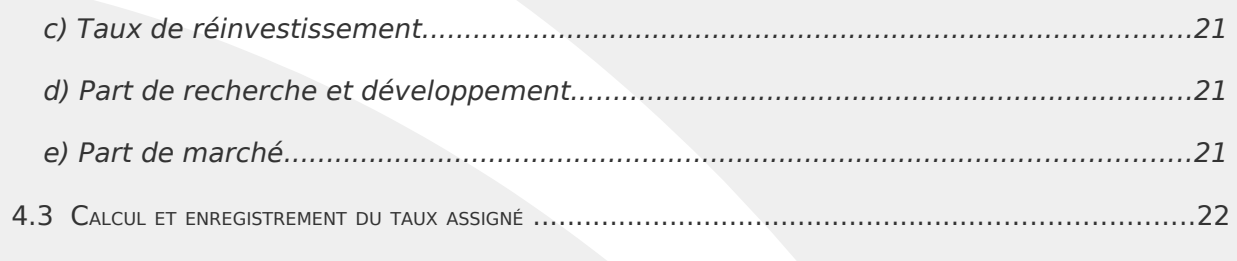

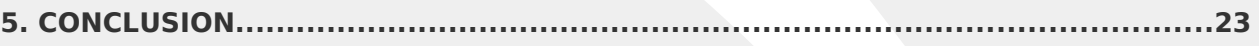

# ANNEXE 1 : INTÉGRATION D'UN MODULE EJB DANS UN PROCESS BPEL...............24

# **1. Présentation du sujet**

Dans le cadre de notre formation en Master MIAGE 2ème année à l'université d'Evry, nous devons réaliser un projet de SOA / Technologie web en binôme ou trinôme. Ce projet s'étend sur une période de 2 à 3 mois environ.

**2. Cahier des charges**

# Cahier des charges

# Projet SOA Plateforme financière

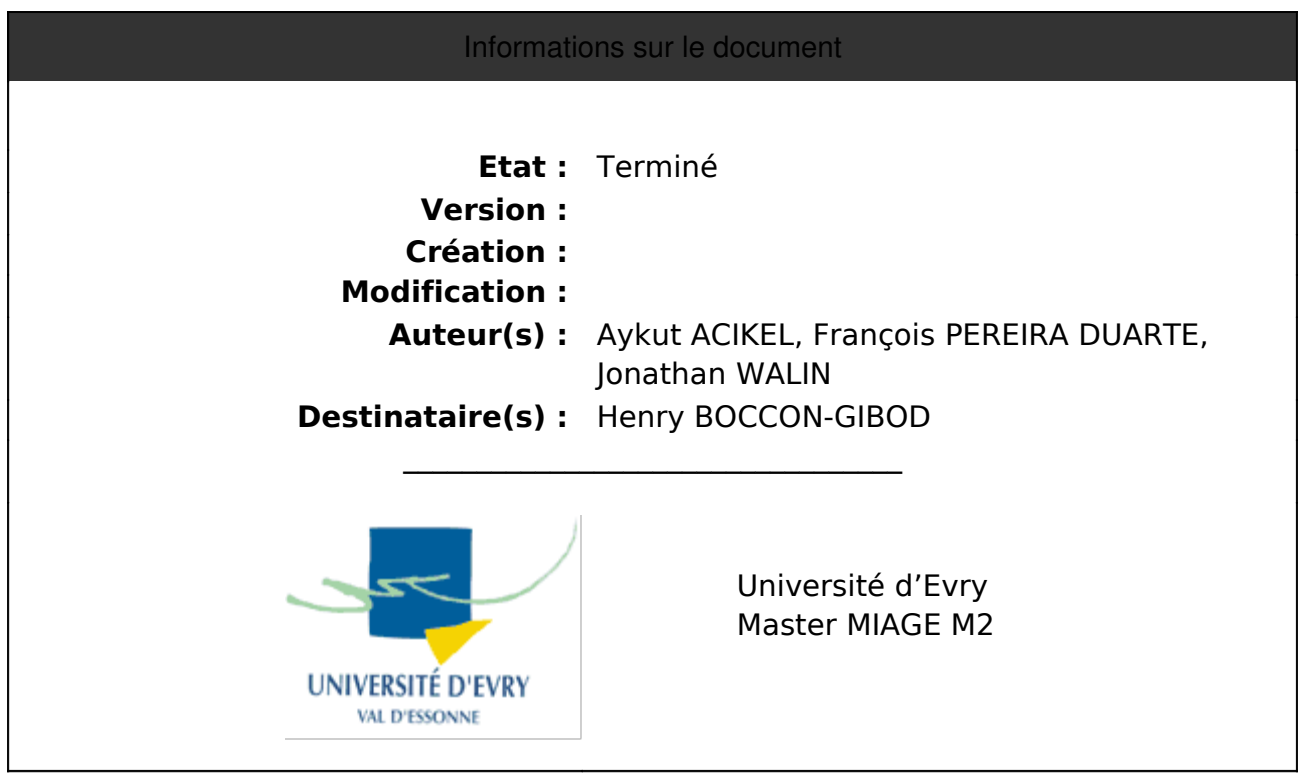

#### **2.1 Contexte**

L'évolution actuelle des situations économiques passe de façon récurrente par des états de "crise".

Ces situations de "crise" résultent de ce que, laissés à eux-mêmes les états d'équilibres instantanés des marchés de toutes sortes dérivent dans le temps jusqu'à des situations de rupture, dans lesquelles l'ensemble de ces marchés interdépendants ne fonctionne plus.

Dans ce type de situation, l'expérience montre qu'auparavant rejetée, l'intervention des Etats est alors requise, sans qu'existe de consensus sur la nature des méthodes qu'ils peuvent appliquer. De par l'évolution et la prolifération même des technologies de l'information, les caractéristiques des situations de crise sont à chaque fois inédites, ce qui ne permet pas d'affirmer la pertinence des solutions pratiquées par le passé.

Toujours est-il que dans ce qui se dit et s'écrit alors, le terme de "**régulation**" apparaît de plus en plus souvent. Bien qu'il prenne des sens divers, selon la culture de ceux qui l'emploient, ce terme porte l'espérance de solutions pour empêcher la réapparition de ces phénomènes destructeurs.

#### **2.2 Problématique**

Parmi les différents sens prêtés au terme de régulation, on observe, selon wikipedia :

- celui des automatismes, propre aux cybernéticiens
- celui des sociologues pour qui le terme régulation renvoit plus spécifiquement à la théorie de la régulation sociale, qui établit une science des règles régissant le fonctionnement d'une société
- celui des économistes, pour qui la régulation signifie la conduite de politiques d'arbitrage des conditions de concurrence
- et celui de la médecine, qui est en dehors de ce sujet d'étude

On peut observer que parmi les moyens d'action des Etats la fiscalité peut relever des trois premières définitions, à la fois automate appliquant une pression en fonction de comportements observés, règles applicables aux membres d'une société, et moyen de régir des conditions de concurrence.

Cependant, dans la pratique on observe que la fiscalité, essentiellement destinée au financement des Etats, n'est guère conçue selon des objectifs de véritables régulations, prises au sens de l'application de méthodes des sciences cybernétiques.

En cybernétique, les régulations sont des artefacts permettant de maintenir des grandeurs dynamiques à des valeurs de consigne prédéterminés. Elles agissent tant que ces grandeurs s'en écartent et cessent tant qu'elles se maintiennent. Dans un système fermé, une régulation fonctionne en prélevant l'énergie qui lui est nécessaire sur les phénomènes qu'elle régule. Pour qu'elle fonctionne correctement, ce prélèvement est par conception minimal lorsque les valeurs de consigne sont obtenues.

Pour mémoire, la conception d'une régulation nécessite la connaissance des fréquences propres et de l'amortissement des phénomènes à réguler. Ceci est nécessaire pour déterminer dans l'espace des phases l'amplitude des forces de compensation qui peuvent être appliquées efficacement, sans danger de destruction

pour le système.

D'un degré plus élevé, un système de régulation adaptatif fait évoluer son propre paramétrage pour s'adapter aux évolutions dans le temps de ces caractéristiques propres de fréquence et d'amortissement.

Parmi toutes les modalités de la fiscalité, l'impôt indirect sur toutes les transactions commerciales, qui est fondé à ce jour sur le principe de la TVA, a la réputation d'être socialement le plus injuste : en effet frappant indifféremment toutes les conditions de revenus, il est majoritairement acquité par les plus pauvres. Cependant, de par le bras de levier que confère le caractère démocratique du choix de tout achat, il est apporte le potentiel le plus efficace de régulation d'une économie. Modulée, la TVA peut cesser d'être injuste, et devenir à l'inverse un instrument d'équité, en donnant à chaque citoyen sa part d'autorité démocratique sur l'économie, exercée continuellement lors du choix de chacun de ses achats.

On se propose donc d'étudier le fonctionnement pratique d'un système de fiscalité indirecte modulé, comportant la part fixe actuelle "récupérable" de taxe à la valeur ajoutée et une part variable, non récupérable, positive ou négative. Cette part est assignée à chaque entreprise en fonction de critères déclaratifs issus d'informations normalement portées sur les bilans comptables, significatives des comportements économiques qu'il apparaît nécessaire pour le législateur de maîtriser.

Ces données peuvent porter par exemple sur les écarts de rémunération pratiqués, sur la proportion de rémunération du capital par rapport au travail, sur les ratios de fonds propres par rapport aux engagements d'emprunts, sur les ratios d'investissement en R&D, en formation...

Ces informations permettent de mettre en concurrence de façon souple les entreprises sur la base d'une chaîne de critères de bonnes pratiques, dont les modalités sont préfinies de façon stable, dont la connaissance est publiée à la disposition des entreprises.

#### **2.3 Résolution : Description de l'application proposée**

#### **a) Objectifs**

L'objectif de ce sujet est de modéliser et d'implémenter un système de déclaration et de calcul de modulation de la TVA par une application SOA basée sur les web services.

#### **b) L'application**

#### Le prototype à réaliser :

Dans un contexte d'administration électronique il s'agit de prototyper une application orientée service connectée au serveur Web de déclaration mensuelle de fiscalité indirecte.

Cette application a pour objet,

- de calculer les sommes à percevoir, de façon semblable à ce qu'effectue le système de déclaration électronique actuel de la TVA,
- d'enregistrer l'historique des sommes perçues au titre de la part variable
- d'enregistrer les données de bilan comptable que la législation prévoit pour intervenir dans le calcul du taux assignable à l'entreprise.

Après collecte à échéance régulière prévue d'ensembles catégoriels de déclaration, de calculer et d'enregistrer le taux assigné à chaque entreprise, et de le lui communiquer ;

ce calcul prend en compte l'historique des sommes perçues au titre de la part variable de sorte sa somme soit aussi réduite que possible, ce de sorte que les nécessités de financement de l'Etat ne biaisent pas le rôle régulateur assigné à la fiscalité indirecte.

L'application est une plateforme financière de régulation économique fondée sur une modulation du taux de TVA applicable à chaque entreprise. Parmi les entreprises existantes, l'idée est de mesurer leurs potentiels face à différents critères pour pouvoir leur assigner un taux de TVA correspondant. Cela revient à une sorte de sanction/récompense pour les entreprises qui abusent ou non au niveau de la concurrence sur le marché (abus de position dominante versus coopération). L'application observe des données comptables caractéristiques du fonctionnement interne de l'entreprise. Par exemple, la différence entre les plus hauts salaires et les plus faibles, mais aussi les stratégies visées comme les taux de réinvestissement, la place du pôle recherche et développement, et le ratio des fonds propres relatifs aux engagements.

L'application fonctionne de la manière suivante : On fixe une part de TVA fixe à laquelle on ajoute ou retranche un taux de TVA variable en fonction du comportement de l'entreprise basée sur les critères suivants :

- La fonction de production Cobb Douglas propre à l'entreprise
- La différence entre les plus hautes rémunérations et les plus basses.
- Le taux de réinvestissement des bénéfices
- La part de R&D relativement au chiffre d'affaire
- La part de marché de l'entreprise
- Le ratio de fonds propre relativement aux engagements.

- ...

Chaque mois les entreprises effectuent leur déclaration de TVA par l'intermédiaire d'un formulaire.

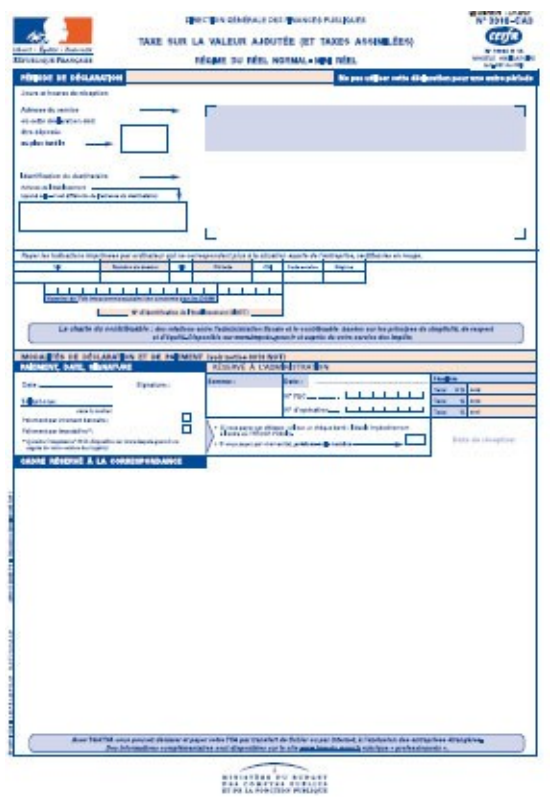

Puis grâce aux informations du bilan comptable récupérées, l'application fixe le taux de TVA correspondant à chaque entreprise en auto-régulant les valeurs afin d'équilibrer le tout.

#### **c) Les fonctionnalités**

- Récupération des informations
- Traitement des informations
- Calcul des différents critères : fonction Cobb Douglas, différence plus haut salaire et plus bas salaire, taux de réinvestissement, part de R&D, part de marché...
- Equilibrage financier

La récupération des informations se fait à partir d'un site web gouvernemental. Comme à ce jour, chaque entreprise remplit un formulaire sur une page web disponible, ce à l'aide d'un navigateur. Une fois les informations communiquées, elles sont stockées pour la prochaine étape qui est le traitement des informations.

Le but de l'application est d'analyser des informations, des chiffres des entreprises. Pour cela, le système a besoin des informations de toutes les entreprises concernées. Il ne peut fonctionner sans connaissance de la répartition des déclarations des entreprises. Pour cette raison, faute de disposer des données pour le calculer il ne peut restituer le taux assigné immédiatement après la saisie. Il est nécessaire de fixer des échéances de saisies, on ne peut exiger les informations à l'instant T, mais on peut fixer un délai à respecter sous peine d'éventuelles sanctions afin de ne pas fausser le résultat final. Ce résultat qu'il soit mensuel, annuel... est enregistré afin de pouvoir effectuer des comparaisons ou d'autres calculs à partir des courbes d'évolution.

Voici différents critères pouvant être utilisés :

• Fonction de production de Cobb Douglas : Y = c K<sup> $\hat{ }$ </sup>(α) L<sup> $\hat{ }$ </sup>(1-β) On prend connaissance du niveau de production Y, en fonction du capital K et du travail L et les constantes c, α et β. Ce qui est important pour pouvoir qualifier une entreprise d'un "indice", c'est la répartition entre le capital et le travail (avec α et β).

Cette fonction est utilisée dans le modèle économique de Solow.

- Le ratio des salaires : Prendre le plus haut salaire et le plus bas salaire afin d'obtenir un ratio.
- La part du marché de l'entreprise
- Le ratio de ses fonds propre par rapport à son endettement.
- Le ratio de ses investissements en R&D par rapport à son chiffre d'affaire.
- ...

Tous ces critères ont pour but de classer et juger chaque entreprise sur sa qualité, ses choix stratégiques ainsi que sa place dans le marché concerné.

Le but est de créer une formule mathématique qui puisse s'appliquer à chaque

période en utilisant les mêmes types de paramètres. Le résultat peut être visualisé en histogramme (les entreprises, en fonction de leur taux de TVA imposés). Plus l'entreprise est mal jugé, plus la TVA monte.

Premières idées : Le système peut effectuer le calcul de chaque critère (un critère équivalent à un service). Une fois les critères évalués, l'idée est de peser ces critères et de donner un coéfficient pour valoriser certain point plus que d'autres. Le but est de trouver la configuration idéale, une moyenne de tous les critères.

### **2.4 Contraintes**

#### **a) Délais**

Le projet donne lieu tout d'abord à l'établissement d'un cahier des charges. Suite à cela le projet donnera lieu à un rapport écrit à rendre le 16 Février 2009 et à une soutenance qui aura lieu le 19 Février 2009.

# **3. Conception**

#### **3.1 BPMN**

#### **a) Récapitulatif**

Après l'expression des besoins, nous devons mettre en place le système, prendre en compte toutes les spécifications recherchées. Le système sera composé de plusieurs services Web. L'idée est de les rassembler et de les mettre dans des catégories qui ont plus où moins la même fonctionnalité (pool).

#### **b) BPMN**

Pour cela, nous identifions 5 catégories :

- 1. Centre National
- 2. Percepteur
- 3. Déclaration
- 4. Régulateur
- 5. IHM

Le centre national est un serveur où toutes les entreprises sont obligées de passer. C'est ici que l'entreprise s'authentifie afin de pouvoir se connecter et avoir accès au formulaire.

Le percepteur a pour but de faire payer l'entreprise la somme imposable en fonction de la TVA donnée. Selon le niveau du percepteur, il peut avoir accès aux relevés d'identité bancaire. Le percepteur fournira le compte rendu de la transaction pour informer l'entreprise.

La déclaration est celui qui gère les informations des entreprises, les distribuent à la régulation. Il fournit le formulaire à l'entreprise.

Le régulateur est un ensemble de services Web qui correspondent aux critères. Ils ont pour but de recevoir une ou des valeurs en entrée, effectuer un algorithme et donner le résultat.

L'IHM est l'interface entre l'entreprise et le système. C'est à partir de là que l'utilisateur va se connecter au centre national. Ce dernier le dirigera vers la Déclaration attitrée pour obtenir le formulaire à remplir.

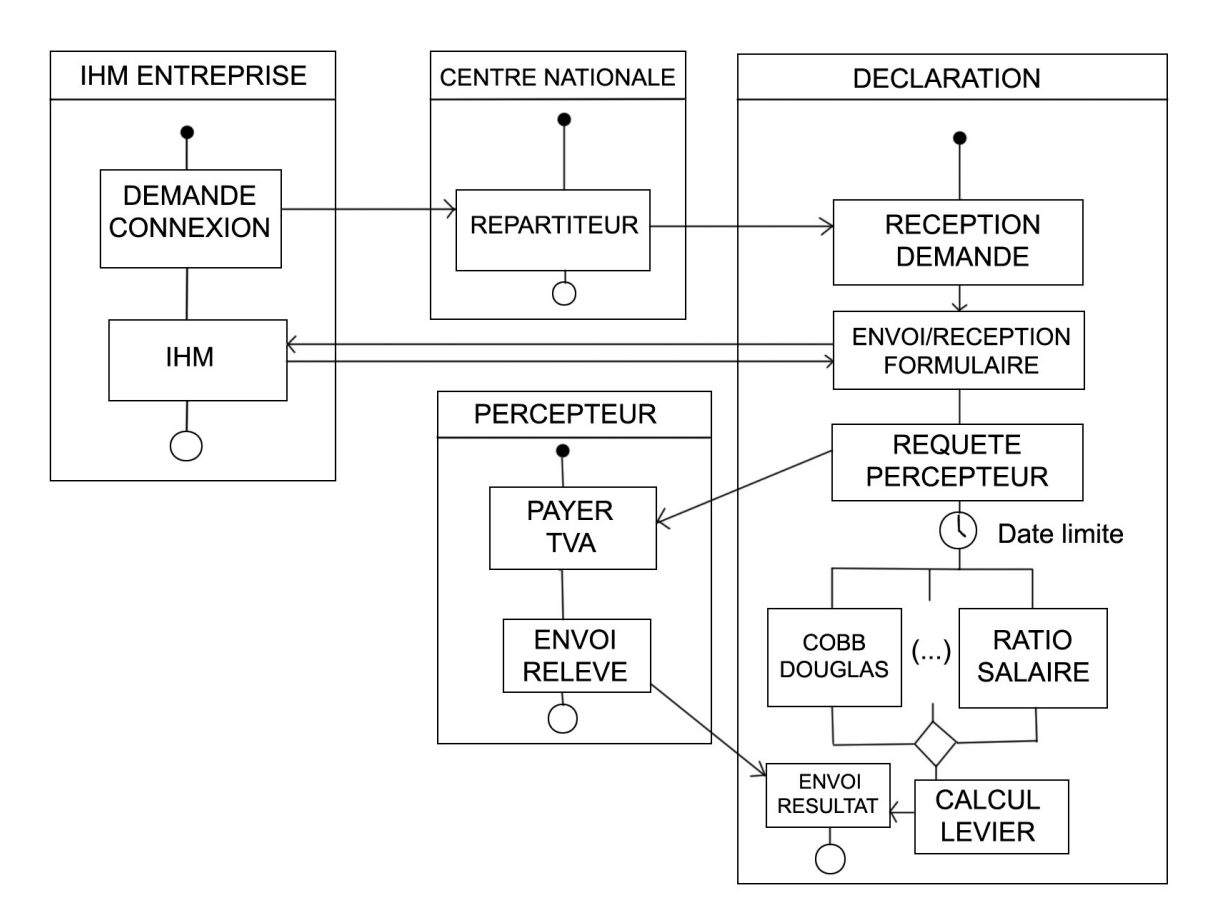

Le diagramme BPMN nous permet de mieux évaluer l'utilisation des services Web durant le temps. En effet, la déclaration permet aux entreprises d'entrer ses informations, mais il y a un délai à respecter (Date limite). Pour pouvoir calculer les résultats en fonction des critères, il faut avoir les informations de toutes les entreprises. Une entreprise qui n'enverrait rien (oubli, retard...) se verra prendre une pénalité (amende...) pour cela la pénalité peut être éventuellement communiquée au percepteur qui mettra à jour le prochain versement.

Un point important est la répartition des entreprises sur différents serveurs. Le but est d'éviter que toutes les entreprises se connectent sur un même serveur pour effectuer leur déclaration. Ce n'est pas essentiellement le confort de navigation qui est recherché mais surtout la sûreté des chiffres, pour ne pas avoir des résultats faussés. Pour cela, le système doit disperser les entreprises sur différents serveurs, les plus proches possible des entreprises. L'entreprise devra alors se connecter au serveur central, appelé centre national. Ce dernier va utiliser des web services dont le rôle est de répartir les entreprises en fonction de l'IP ou du numéro SIRET. Il les redirigera vers le serveur approprié. Ces différents serveurs sont des clones, il n'y a aucun inconvénient que plusieurs serveurs s'occupent en même temps de la Réception des informations, de l'envoi au percepteur...

L'agrégation des critères permet de rediriger les informations dans les critères concernés. Une fois la réception de tous les résultats, il envoie ces derniers aux services qui permettront de faire le calcul du levier. L'agrégation permet de synchroniser tous les données car c'est le seul qui connaît les critères utilisés.

La réception d'indices reçoit les résultats de l'agrégateur et envoie cet ensemble au calculateur du levier. Ce dernier calcul le résultat des entreprises en fonction des anciens résultats et des indices. Il possède alors une base de données qui stocke les chiffres. Une fois le résultat tombé, on renvoit le tout au même service.

Le problème du calcul final et qu'il faut récupérer les résultats de toutes les instances des Déclarations, les notes de chaque entreprise. L'idée est d'envoyer ces résultats au centre national qui effectuera le calcul de l'effet de levier à exercer.

Les résultats seront envoyés aux entreprises qui pourront constater leur résultat.

#### **3.2 BPEL**

Le IDE Netbeans permet de nous faciliter la création de BPEL, qui est un langage XML. Son approche graphique nous permet d'avoir une lecture plus rapide des différentes transactions. Nous allons voir le déroulement de process.

#### **a) Le Centre National**

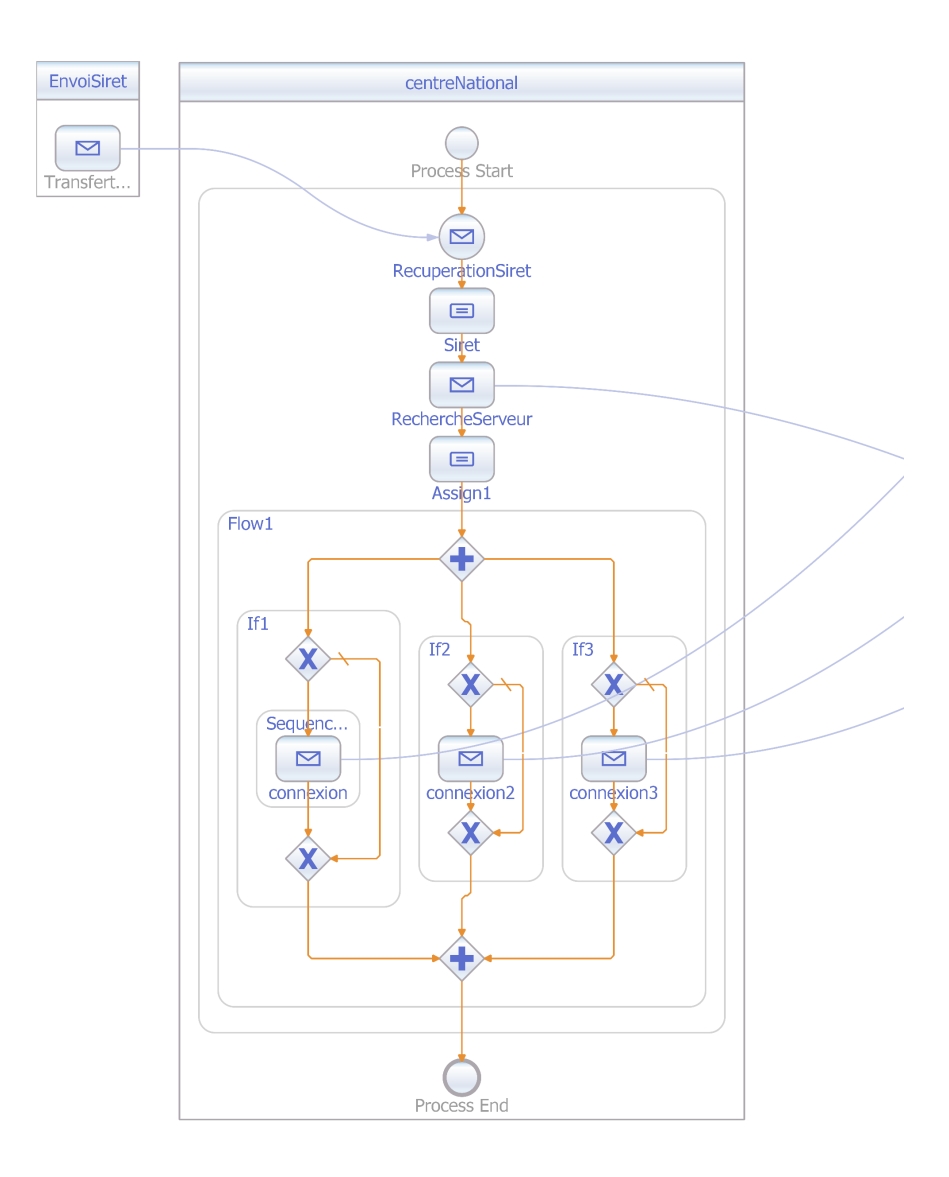

On va se focaliser sur les ressources BPEL et non sur les WSDL qui gèrent la communication avec les services externes. On peut voir que le centre reçoit premièrement une connexion d'une entreprise qui lui fournit son numéro de SIRET. A la récupération de ce numéro, il est envoyé au service web RechercheServeur. C'est ce service qui connaît l'identifiant du serveur où l'entreprise doit se connecter (à cause du problème de répartition). RechercheServeur possède la liste des numéros SIRET associés à des serveurs. A partir de là, le centre national reçoit la réponse du service et peut contacter le serveur concerné. Dans ce BPEL, on voit que le centre national connaît tous les serveurs qui contiennent la Déclaration. Dans ce cas, il y a trois serveurs et l'entreprise sera en contact avec l'un des trois. Une fois la connexion faite, le process est terminé. Dans tous les cas, à chaque fois qu'une entreprise se connecte, il crée une instance et effectue les différentes tâches.

#### **b) La déclaration**

La déclaration reçoit un message du centre national. A partir de là la déclaration va pouvoir communiquer avec l'IHM de l'entreprise en lui envoyant le formulaire (Invoke). Une fois la réponse obtenue (du Invoke), on effectue une assignation (Assign). On envoie aussitôt les éléments nécessaires au percepteur et aux critères. On utilise l'exécuteur concurrentiel afin d'envoyer les messages aux critères en même temps. Une fois le retour des résultats, on assigne la plus mauvaise note des critères à une variable qui sera envoyée au centre pour réunir la note de chaque entreprise.

#### **c) Entreprise JavaBeans**

La plupart des services sont implémentés en EJB qui sont intégrés dans les BPEL. Cela nous permet d'utiliser du java, qui peut être plus adapté pour effectuer des algorithmes. Les différents critères sont en EJB, la sélection du serveur de Déclaration aussi. La mise en place d'un EJB dans un BPEL est décrite en annexe à la fin de ce rapport.

# **4. L'application**

#### **4.1 Le formulaire**

Comme dit précédemment, la part variable de taxe à la valeur ajoutée assignée à chaque entreprise est déterminé en fonction de critères déclaratifs issues d'informations portées sur les bilan comptables.

Les informations demandées dans ce formulaire sont :

- o Le capital de l'entreprise
- o Le niveau du travail
- o Le salaire le plus haut au sein de l'entreprise
- o Le salaire le plus bas au sein de l'entreprise
- o La part de marché de l'entreprise
- o Le résultat de l'entreprise / la taille de l'entreprise
- o L'investissement de la part de l'entreprise
- o La somme dépensée en recherche et développement

A partir de ces informations, on met en concurrence les entreprises sur la base de critères dont la connaissance est publiée à la disposition des entreprises.

La récupération des informations se fait au travers d'un formulaire web où chaque entreprise remplit, comme c'est le cas à ce jour, les informations la concernant.

L'application ne peut assigner les taux immédiatement après saisie ses données, car il est nécessaire que toutes les entreprises aient bien rempli le formulaire pour que ces informations soient préalablement agrégées . En effet, le calcul a besoin des informations de toutes les entreprises concernées afin de connaître la répartition des déclarations sans quoi les résultats ne pourraient être équilibrés. Ce formulaire est à remplir avant un certain délai sous peine de sanctions. Une fois communiquées, les informations sont stockées pour l'étape suivante : le traitement des informations.

#### **4.2 Calculs des critères**

Après avoir récoltées toutes les informations de chacune des entreprises, l'application va pouvoir analyser ces informations.

Grâce à ces informations concernant chacune des entreprises, l'application va attribuer à chacune d'elle une évaluation concernant chacun des critères.

#### **a) Fonction Cobb Douglas**

#### $Y = c K^{\hat{}}(\alpha) L^{\hat{}}(1-\beta)$

On prend connaissance du niveau de production Y, en fonction du capital K et du travail L et les constantes c, α et β. Ce qui est important pour pouvoir qualifier une entreprise d'un "indice", c'est la répartition entre le capital et le travail (avec α et β). Cette fonction est utilisée dans le modèle économique de Solow.

Avant d'attribuer la note, le système regarde le résultat donné par la fonction Cobb Douglas pour chacune des entreprises. Puis en fonction de ces résultats ainsi que des résultats obtenus lors des mois/années précédents, il attribue la note concernant ce critère à chacune des entreprises.

#### **b) Différence plus haute et plus basse rémunération**

#### $D = A - B$

La différence D est égale à la différence entre A le plus haut salaire au sein de l'entreprise et B le plus bas salaire au sein de l'entreprise.

Avant d'attribuer la note, le système regarde le résultat donné par D pour chacune des entreprises. Puis en fonction de ces résultats ainsi que des résultats obtenus lors des mois/années précédents, il attribue la note concernant ce critère à chacune des entreprises.

#### **c) Taux de réinvestissement**

Avant d'attribuer la note, le système regarde l'information TRI correspondant au taux de réinvestissement pour chacune des entreprises. Puis en fonction de ces résultats ainsi que des résultats obtenus lors des mois/années précédents, il attribue la note concernant ce critère à chacune des entreprises.

#### **d) Part de recherche et développement**

#### $PRO = SRD/T$  ou  $PRD = SRD/R$

La part de recherche et développement est obtenue par la division de la somme de recherche et développement SRD dépensé par l'entreprise par la taille T de l'entreprise (ou le résultat R de l'entreprise).

Avant d'attribuer la note, le système regarde l'information PRD correspondant à la part de recherche et développement pour chacune des entreprises. Puis en fonction de ces résultats ainsi que des résultats obtenus lors des mois/années précédents, il attribue la note concernant ce critère à chacune des entreprises.

#### **e) Part de marché**

Avant d'attribuer la note, le système regarde l'information P correspondant à la part de marché pour chacune des entreprises. Puis en fonction de ces résultats ainsi que des résultats obtenus lors des mois/années précédents, il attribue la note concernant ce critère à chacune des entreprises.

Au final, chaque entreprise obtient une note, par exemple sur cent, pour chacun des critères. On va alors garder la note la plus petite pour l'attribuer à l'entreprise. Ce système permet à certaines entreprises de ne pas pouvoir compenser une mauvaise

note dans un des critères par de bonnes notes dans les autres. C'est un système assez sévère mais ainsi, aucun critère ne peut être négligé par les entreprises.

#### **4.3 Calcul et enregistrement du taux assigné**

Le taux qui sera assigné à l'entreprise dépendra de la note obtenue lors du calcul des critères. Le but étant d'équilibrer le tout, des entreprises vont alors se trouver avec un taux qui pourra être soit positif soit négatif. En plus de dépendre de la note obtenue par l'entreprise, le taux assigné, dépendra également des notes obtenues par les autres entreprises, ainsi que de l'historique des taux attribués précédemment.

### **5. Conclusion**

Nous avons décrit une architecture SOA en BPEL à partir d'un cahier des charges. Ce projet nous a permis de découvrir en détail, la conception des services web, le déploiement… Nous avons cherché à aller plus loin en implémentant des technologies différentes (Ejb).

Ce projet nous a posé un certain nombre de difficultés. En effet, nous avons mis du temps à bien cerner le projet mais nous avons eu aussi quelques soucis de conception. Mais nous avons compris qu'à cette étape initiale de réalisation d'un démonstrateur, il fallait le plus possible se focaliser sur l'architecture plutôt que sur les détails du sujet sur la fiscalité.

Le fait de concevoir une architecture, nous a montré des aspects à gérer que nous ne pensions pas traiter. Par exemple, gérer les connexions des entreprises sur différents serveurs.

## **ANNEXE 1 : Intégration d'un module EJB dans un process BPEL**

Nous allons voir dans cette partie comment intégrer un module EJB dans un process BPEL, en tant que Partner Link.

#### 1.1. Création du module EJB

Tout d'abord, il faut créer le module EJB. Pour cela, voici les différentes étapes :

- aller dans **File** et cliquer sur **New Project**.
- dans la nouvelle fenêtre qui s'affiche, choisir la catégorie **Java EE**, puis le type de projet **EJB Module**.
- cliquer sur **Next**, puis saisir le nom du service EJB dans la cellule **Project Name**.
- cliquer sur **Next**, et choisir le server. GlassFish V2 convient tout à fait.

Le module EJB est créé, et apparaît dans la liste des projets à gauche.

#### 1.2. Création des schémas

Nous allons définir les schémas XML qui seront utilisés dans le WSDL pour définir les entrées/sorties.

Dans le module EJB, nous allons d'abord créer deux packages :

- le package contrat, qui va contenir les fichiers xsd
- le package service, qui va contenir le code en lui même.

Cette organisation n'est pas obligatoire, et on peut organiser le code comme on le souhaite.

Pour créer le schéma XML, voici les différentes étapes à suivre :

• Faire un **clic droit** sur le package **contrat** et choisir **New->Other**

- Sélectionner la catégorie XML, puis **XML Schema**
- Cliquer sur **Next**
- Choisir un nom pour le schema
- Cliquer sur **Finish**, et vous pouvez alors voir que le schéma est généré.

Il ne reste plus qu'à modifier le schema pour qu'il s'adapte à nos besoins.

#### 1.3. Création du WSDL

Nous allons créer le fichier WSDL pour le service EJB. Pour cela, suivre les différentes étapes :

- Faîtes un **clic droit** sur le package **contrat** et choisir **New-> WSDL Document**
- Saisir le nom du document WSDL,
- Cocher la case **Import XML Schema File(s)**, et cliquer sur **Browse**
- Dérouler le noeud **By File->NomDeVotreModuleEJB->Source Packages- >contrat**, et cocher les schemas voulus ( voir figure ci dessous )
- Cliquer Ok
- De retour sur la fenêtre du document WSDL, cliquer sur **Next**
- Saisir les noms souhaités ( Port Type Name, Operation Name, Operation Type )
- Modifier le nom de la variable **Input**
- Cliquer sur le bouton ... dans la colonne Element or Type, et choisir le type défini dans le XML Schema
- Répéter les deux étapes précédentes pour la variable **Output**
- Cliquer sur **Finish**

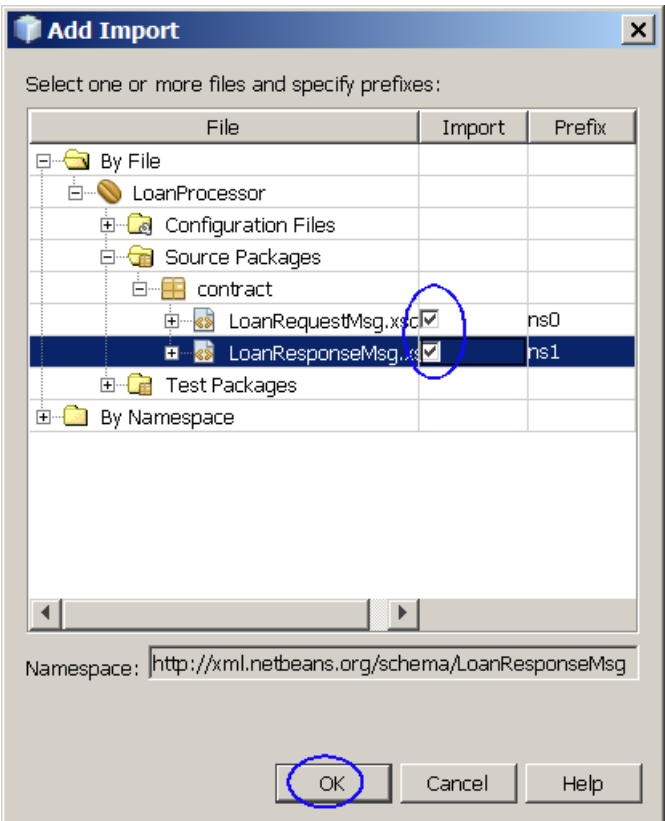

Figure 1 : Import de schemas Le document WSDL est créé.

1.4. Création du squelette du code EJB, à partir du WSDL

Une fois le WSDL créé, nous allons générer le squelette du code EJB. Pour cela, suivre les étapes suivantes :

- Faire un **clic droit** sur le package **service** et choisir **New->Other**
- Choisir la catégorie **Web Services**, puis le type **Web Service from WSDL**
- Dans la nouvelle fenêtre, saisir le nom du web service
- Cliquer sur le bouton Browse, pour indiquer le fichier WSDL à utiliser ( généralement dans le répertoire <Le répertoire du projet>/src/java/contrat )
- Une fois le document WSDL trouvé, le selectionner et cliquer sur **Open**
- De retour sur la fenêtre de création du web service, cliquer sur Finish
- Vous pouvez alors remarquer que NetBeans a généré un fichier java dans le package service

Vous pouvez ensuite implémenter votre traitement dans ce fichier. Ensuite, une fois le code implémenté, faîtes un clic droit sur le projet du module EJB, puis cliquer sur **Build**, pour générer le fichier jar de l'EJB.

1.5. Ajout du service EJB au process BPEL

Pour ajouter le service EJB au process BPEL, il suffit de cliquer sur le fichier WSDL du service EJB, et de le glisser dans le process dans la barre grise à droite, afin de l'ajouter en tant que Partner Link.

On peut éventuellement changer le nom du Partner Link. Pour cela, double cliquer sur le Partner Link pour afficher la fenêtre d'édition.

1.6. Invoquer le service EJB, à partir du process BPEL

Une fois qu'on a ajouté le service EJB, il faut pouvoir l'invoquer dans le process. Pour cela on va suivre ces différentes étapes :

- On ajoute un élément **Invoke** au process BPEL, à l'endroit où l'on veut faire l'appel
- Lier l'élément Invoke au Partner Link EJB ajouté dans le 1.6
- On ajoute un élément **Assign** juste avant l'élément Invoke que l'on vient d'ajouter ( assign1 )
- On ajoute un élément **Assign** juste après l'élément Invoke que l'on vient d'ajouter ( assign2 )
- Nous allons éditer l'élément Invoke. Pour cela, double cliquer sur l'élément Invoke et :
	- Modifier le nom dans le champ **name**
	- Créer une variable input, qui va contenir tout ce qui est envoyé au service EJB, en cliquant sur le bouton **Create**, à droite du label **Input Variable**
		- Cliquer sur Ok pour valider le nom généré automatiquement
	- Créer une variable output, qui va contenier ce qui va être retourné par le service EJB, en cliquant sur le bouton **Create**, à droite du label **Output Variable**
		- Cliquer sur Ok pour valider le nom généré automatiquement
	- Cliquer sur Ok pour valider la modification de l'élément
- Nous allons mettre en place le *mapping* entre l'élément assign1 et le service EJB. Pour cela, sélectionner l'élément Assign assign1 et cliquer sur l'onglet **Mapper**

- Nous avons créé des XML Schemas, et nous les utilisons des deux côtés, on peut donc lier directement les noeuds racines de chaque côté
- Tracer la ligne entre les noeuds ( voir figure ci dessous )
- De la même façon, nous allons mettre en place le mapping entre l'élément assign2 et le service EJB.
- Nous pouvons modifier le nom des éléments, afin qu'ils aient plus de sens, en double cliquant dessus, et en modifiant le champ **name**

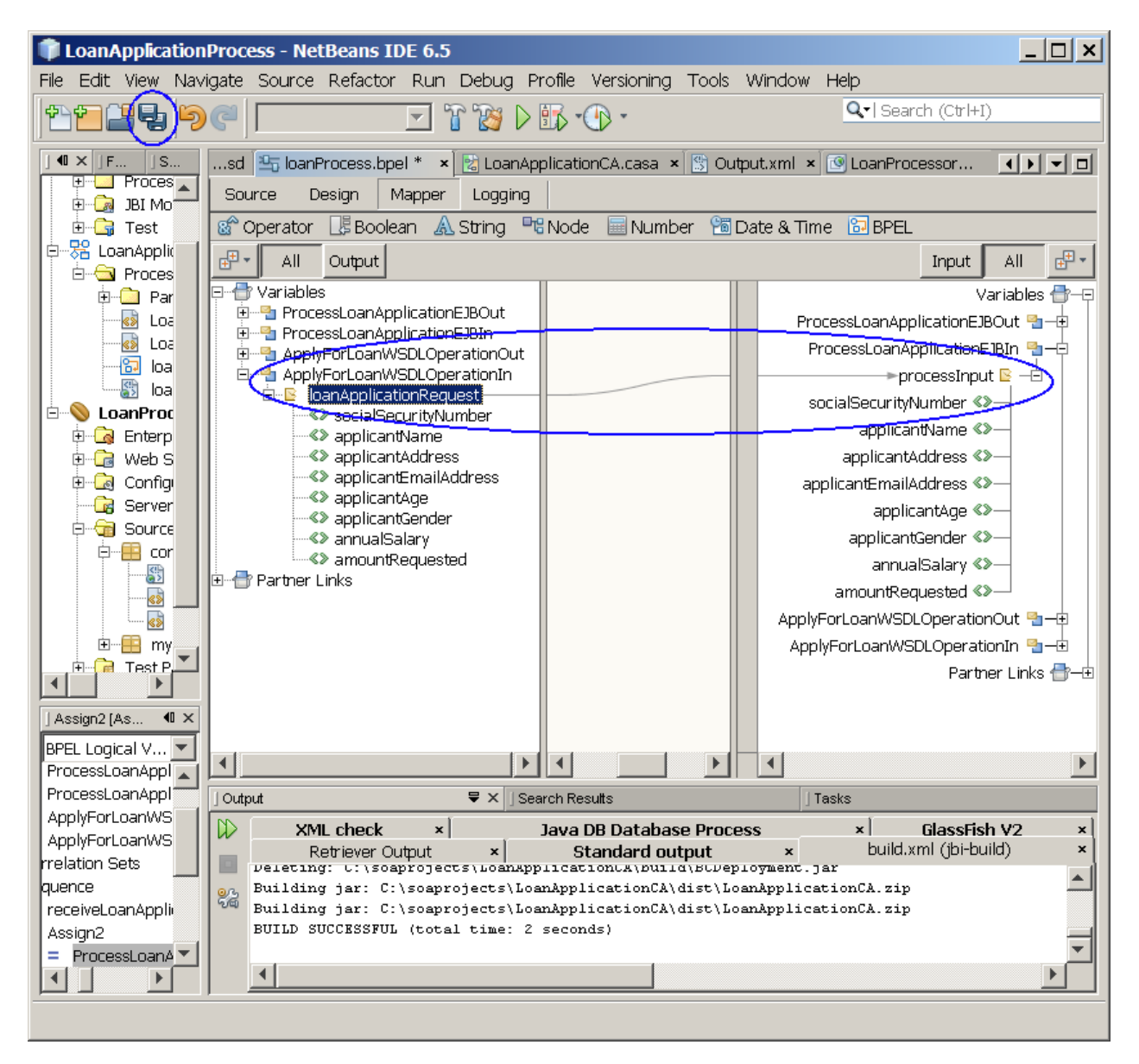

**Figure 2 : Mapping**

le module EJB est ainsi intégré au processus BPEL